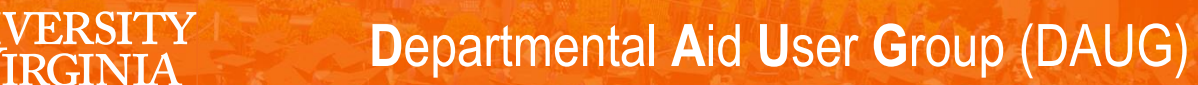

# *November 2019*

# Meeting Cancelled – Notes are below

# Topics

- [Important Dates](#page-0-0)
- Reminder: SAFM Inactivated Past Years
- [Reminders: Health Insurance](#page-1-0)
- [Reminder: Withdrawn Students](#page-1-1)
- [SIS Responsibilities & Training](#page-1-2) + ESHARP
- [Reminder: Wages in Approved Go to Processed Overnight](#page-2-0)
- [Reminder: Reversals vs. Cancel Package](#page-2-1)
- [Reminder: Health Insurance in 2020-21](#page-2-2)
- [Getting Help: Resources and Contacts](#page-2-3)

. . . . . . . . . . . . . . . .

## <span id="page-0-0"></span>Important Dates

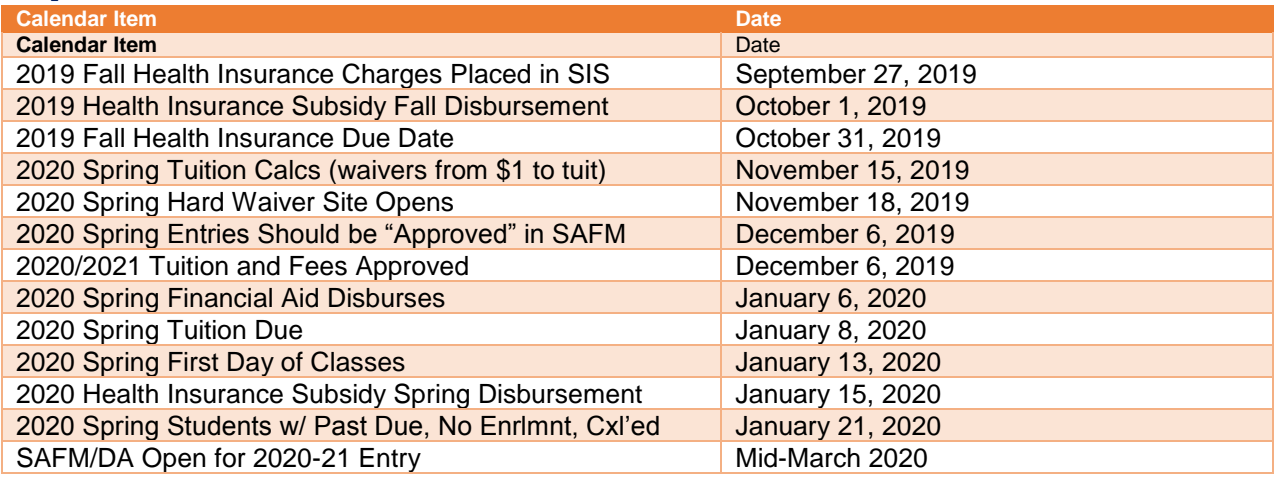

# SAFM/DA Closed for 2018-19

- 2018-19 SAFM inactivated. You are still able to view information, but not edit/make changes.
- Changes? Email *4help@virginia.edu* with SAFM in the subject line.

# <span id="page-1-0"></span>Reminders: Health Insurance

#### **Health Insurance Life Events, Pro-rated Amounts**

- If a student has a qualifying life event, they may be able to sign up for health insurance mid-year (after the enrollment period has ended.)
	- $\circ$  The student should emai[l hardwaiver@virginia.edu](mailto:hardwaiver@virginia.edu) to request enrollment into the Aetna Student Health plan within 30 days of losing current insurance coverage. Student Health will calculate the premium and complete the enrollment application.
	- $\circ$  A prorated amount will be calculated and added to the student's SIS account.
- You can award a subsidy for the QLEs. The health insurance award/item type defaults to the amount charged on the account.
- You can find the actual charge on the student's account via the View Customer Accounts page in SIS.

#### **Spring 2020 Enrollment**

 Monday, November 18, 2019 the Aetna website opens for spring students subject to the hard waiver where they can waive and enroll. These would be new students or students who were on study abroad or affiliated in the fall and are returning in the Spring.

### <span id="page-1-1"></span>Reminder: Withdrawn Students

- For students who have withdrawn, cancelled, or have moved to Affiliated Status, you need to make sure to back out their awards in SAFM.
- You can run the SAFM Discrepancy Reports to help you identify these students.
	- 1. Cancel Package
	- 2. Reverse any stipends, zero out the amounts, and move through the workflow
	- 3. Cancel health insurance, move reversal through the workflow (if the package was a qualified GRA or GTA package, make sure to zero out the GRA and GTA hours before reversing the health insurance. Note: IF you cancel the entire GRA/GTA package, and also wish to cancel the health insurance you will need to zero out the GRA/GTA hours. ment.

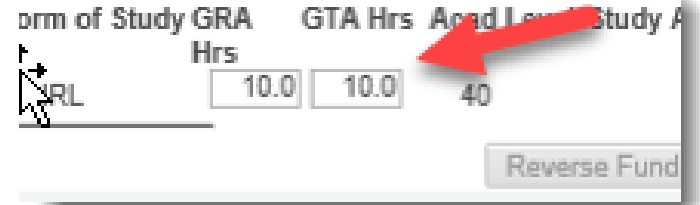

### <span id="page-1-2"></span>SIS Responsibilities & Training + ESHARP

- For list of all SIS responsibilities and training required, navigate to the [ITS website](https://virginia.service-now.com/its)  $>$  Systems Administrative > Student Information System (SIS) > SIS: Responsibilities and Training.
- General reminder: if you need to change your org access, you will need to submit an ESHARP request so that we can make the necessary row level changes in SAFM. Once you submit your request, a workflow passes the request to different levels of approval. We need these approvals to give you access to the org(s) in SAFM. To submit an esharp request:
	- o Log in to ESHARP[: https://cacs-web-prd.web.virginia.edu/esharp](https://cacs-web-prd.web.virginia.edu/esharp)
	- o Select Student Information System (SIS).
	- o Select Request Add/Remove Access > New Request > Continue.
	- o Select the UV FA SAFM User GRAD <for your school> under Financial Aid.
	- $\circ$  Complete the form; make sure that the action selected is "Add" and make sure you note which org(s) you will need access to and which org(s) you no longer need access to.
	- o Click continue and then Submit Request for Review

## <span id="page-2-0"></span>Reminder: Wages in Approved Go to Processed Overnight

- Wages are not interfaced to Oracle. However, the system moves wage awards in Approved to Processed nightly. This aids users in cancelling packages (awards must be in start, processed, or rejected for packages to be cancelled).
- Questions? Check with you School Admin regarding your school's business process regarding wages.

## <span id="page-2-1"></span>Reminder: Reversals vs. Cancel Package

- Do you have any questions about when you should reverse a fund source vs. cancel a package?
- If you just need to change the source of the funding (the target/PTAEO), then you should reverse the fund source and move the offset entry through the workflow. (For GSAS, this only applies when the funding has not been defaulted.)
- If the student truly needs a different package, then click Cancel Package and proceed.
- If you cancel a package by accident and save, you will need to move the cancelled package elements through the workflow to approved and then repackage.
- We have a warning message to help remind you:

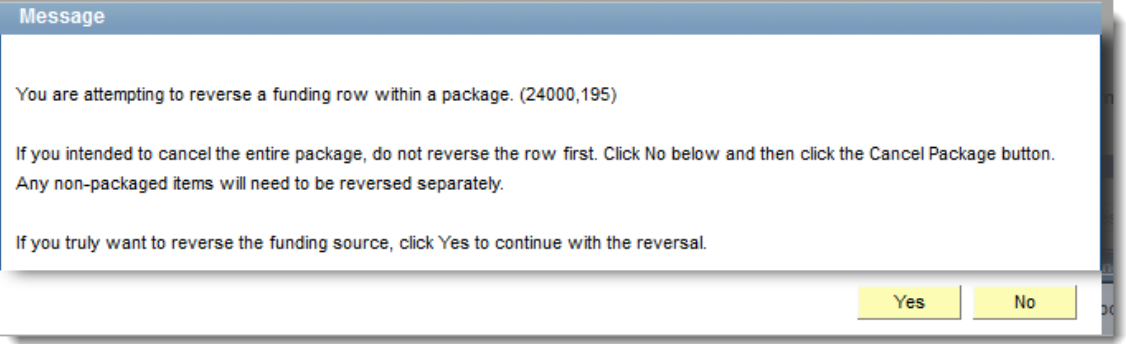

# <span id="page-2-2"></span>Reminder: Health Insurance in 2020-21

- FYI Even though the BOV approves graduate tuition next month, we do not typically have approved health insurance rates for the next year until the spring.
- We plan to have SAFM open in mid-March 2020. When you start awarding in March 2020:
	- $\circ$  Until we have the approved rate, when you package a student, an "estimated" amount for the health insurance rates will populate as the award level amount for health insurance.
	- o You can go ahead and award (package, cancel package, repackage, etc.) as normal without the finalized health insurance rate. But, you will not be able to move the health insurance award past start (defaulted to Start status and grayed out).
	- o We will also ensure that health insurance cannot be interfaced from SAFM to the Departmental Award area.
	- $\circ$  Once the rate has been approved (likely in April or May), the health insurance amounts will be updated and the Award Status box will open up. You will then be able to move the award through the workflow - and it will interface from SAFM to the Departmental Aid area of SIS.

## <span id="page-2-3"></span>Getting Help: Resources and Contacts

# **DAUG WEBSITE <http://sfs.virginia.edu/internal/deptaid>**

#### **DAUG EMAIL LIST**

If you are not already receiving these emails, contact Sarah.

#### **TRAINING MATERIALS & QUICK GUIDES**

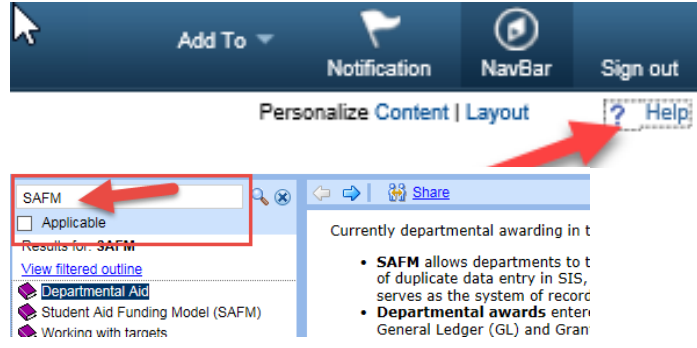

#### **SCHOOL ADMINS**

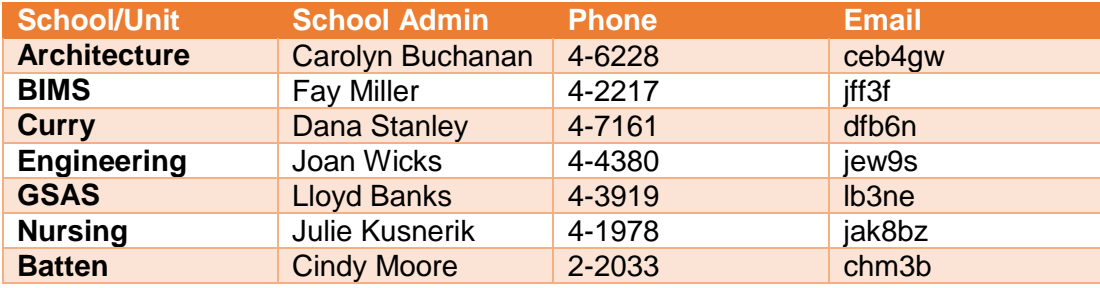

#### **STILL NEED HELP?**

Send questions to *4help@virginia.edu;* enter "SAFM" in subject line. Sending your questions to 4help@virginia.edu ensures that we are able to track the issues and analyze the types of questions asked

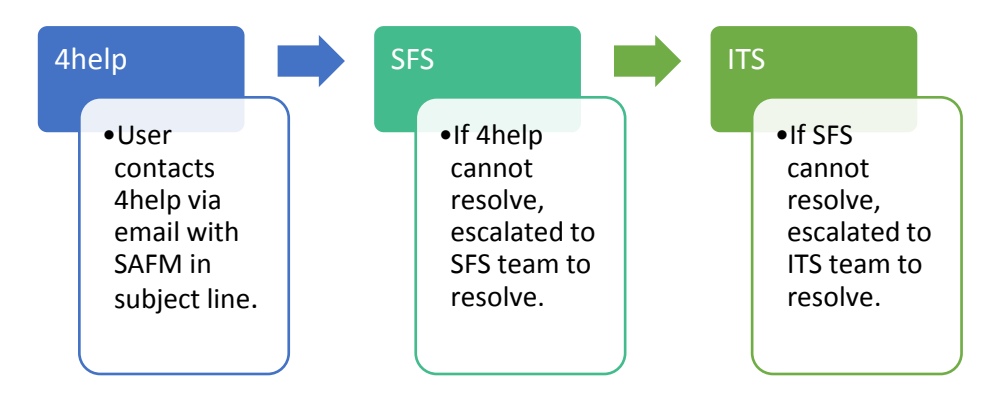

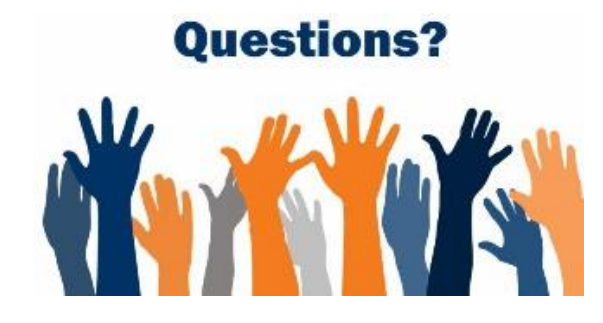